## How to navigate the Ontario provincial Website

### Go to www.cwl.on.ca

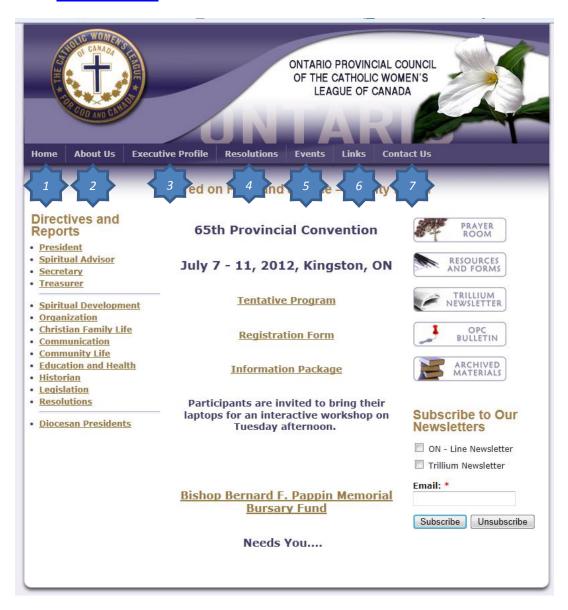

- 1- Home page this page is dynamic and constantly changing
- 2- About us Mission Statement, Object of the League, Purpose of the OPC
- **3- Executive Profiles**
- 4- Resolutions -Active resolutions with access to a list of archived resolutions
- 5- Current Events
- 6- Helpful Links
- 7- Contact Link

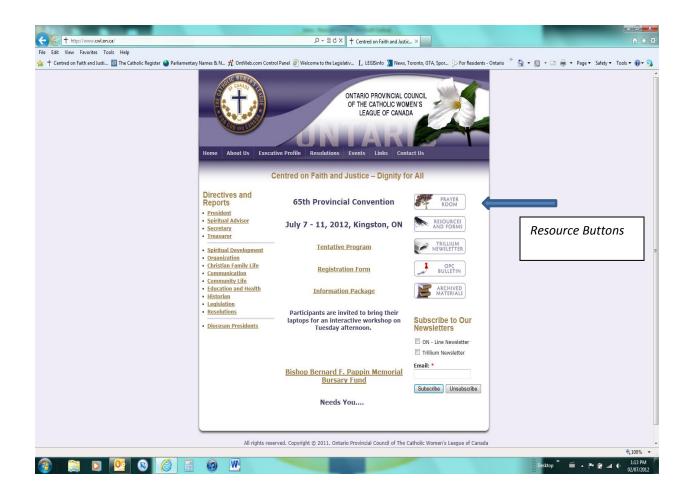

On the right hand side of the page you will find the resource buttons

Prayer Room, Resources and Forms, OPC Bulletin, and Archived Material

By clicking on each of these buttons you will be taken to a new page.

### The Prayer Room contains many wonderful prayers and prayer services.

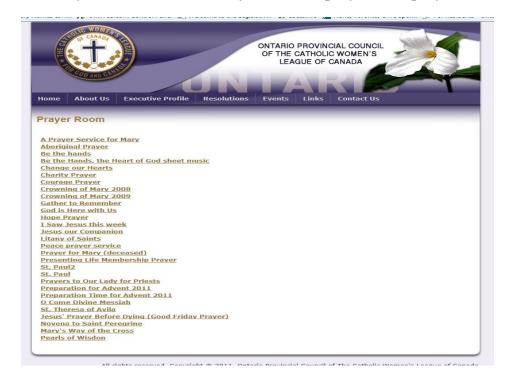

## If you click on the item you want you will be asked to open or save it.

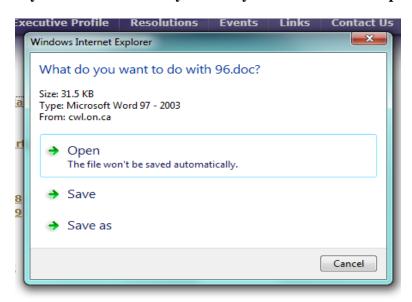

- > Opening the document will open it in the suggested format on your desktop.
- > Save will save the document to any location you ask.
- > Save as will save the document in any format and location you ask.

The preferred method is to open the document to ensure it is what you want and then save it. Note when yes click open, you will be told that you are downloading from the website. Please wait for this. The following notice will be on the bottom of your screen.

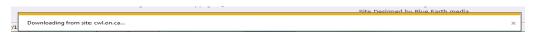

To move back to the home page click the back button or the home button.

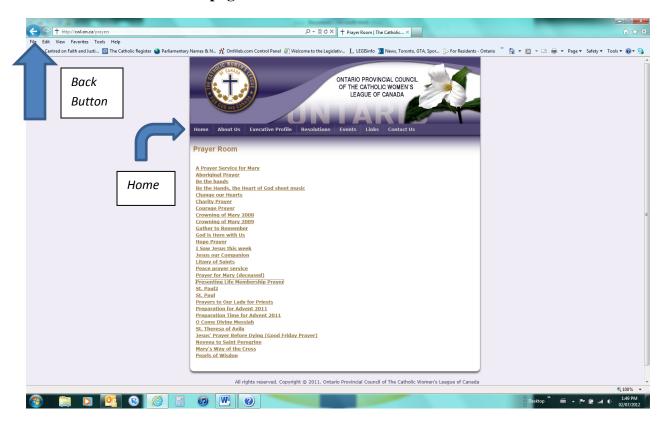

The Resources and Forms page is a list of many useful documents, some static and some dynamic.

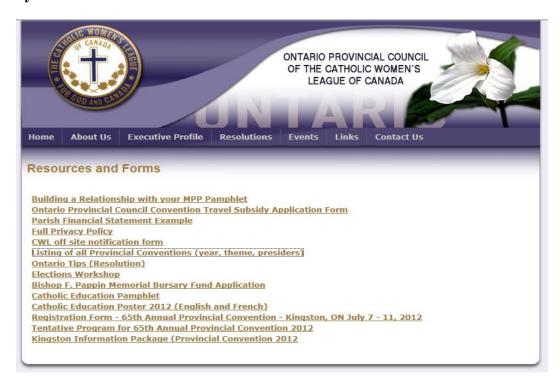

The Trillium Newsletter page enables you to access the newsletter online.

Just click the date you want...

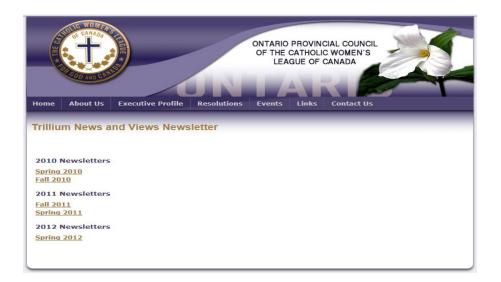

### The OPC Bulletin is the same format.

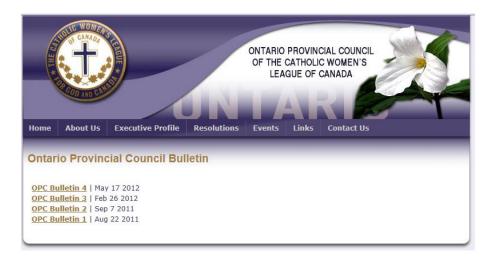

# And the Archive Materials page as well.

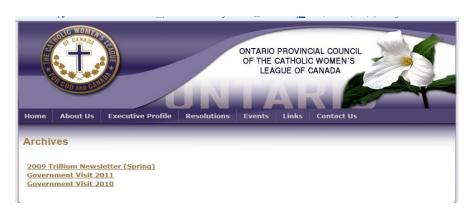

On the left hand side of the home page is the links to the directives of the current executive.

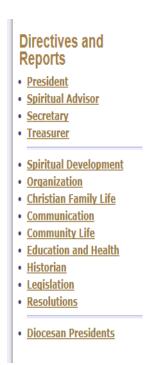

By clicking on the desired executive member title you will be brought to their directives.

Use the back button to return to the page or use the home button on the top tabs

The Ontario Provincial Website is meant to be informative, dynamic and user friendly.

Any comments you may have can be sent through the Contact Us page of the website.

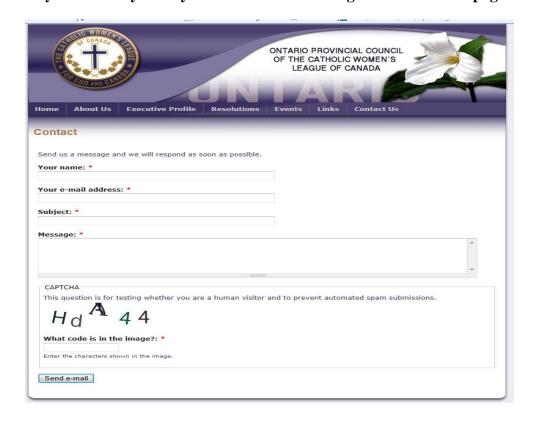